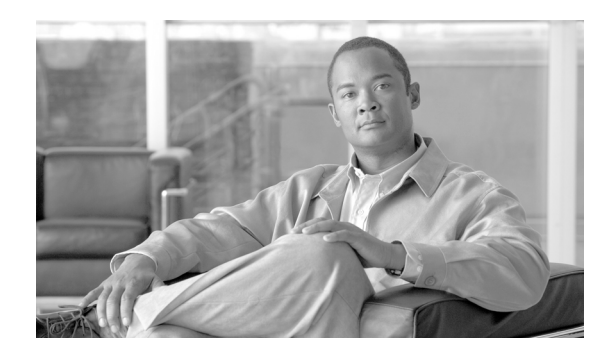

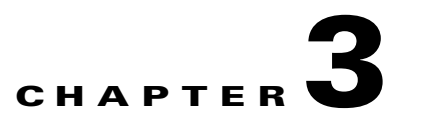

# <span id="page-0-2"></span>**Installing the Collection Manager**

This module describes the procedures for installing the Collection Manager and its database, and explains how to run the Collection Manager.

- **•** [System Requirements, page 3-1](#page-0-0)
- [How to Install the Collection Manager, page 3-6](#page-5-0)
- [How to Uninstall the Sybase Database and the Service Control Software, page 3-11](#page-10-0)
- **•** [Upgrading the CM to Version 3.1, page 3-12](#page-11-0)

# <span id="page-0-0"></span>**System Requirements**

The CM and its database are software components that run on a Server Platform. They can be installed on either of the following configurations:

- Sun SPARC machine running Solaris 9 or Solaris 10. (See [Solaris Requirements, page 3-2\)](#page-1-0)
- **•** IA32 machine running Red Hat Enterprise Linux 3.0 or Red Hat Enterprise Linux 4.0. (See [Red Hat](#page-3-0)  [Linux Requirements, page 3-4](#page-3-0))
- **•** [Checking System Prerequisites, page 3-1](#page-0-1)
- **•** [Solaris Requirements, page 3-2](#page-1-0)
- **•** [Red Hat Linux Requirements, page 3-4](#page-3-0)
- **•** [Distribution Content, page 3-6](#page-5-1)
- **•** [Default Configuration Settings, page 3-6](#page-5-2)

## <span id="page-0-1"></span>**Checking System Prerequisites**

The CM distribution contains a script, **check\_prerequisites.sh**, located in the **install\_scripts** directory, that helps to determine whether a system meets the requirements for installing a CM or the bundled Sybase database.

The script checks overall readiness of the system for a CM or Sybase installation. The main prerequisites checked are:

- **•** CPU speed
- **•** Amount of RAM
- **•** Operating System version (Solaris 9 or 10, Red Hat Enterprise Linux 3.0 or 4.0)

Г

- **•** Additional required and optional packages
- **•** Python installed and executable in path
- **•** Free space for CM and Sybase homes
- **•** Names for all NICs
- **•** Sybase kernel parameters
- **•** Locale and time zone formats

```
check_prerequisites.sh [ --sybhome=SYBHOME ] [ --cmhome=CMHOME ] [ --datadir=DATADIR ]
```
*Table 3-1 check\_prerequisites.sh Script Options*

| $--$ sybhome= $SYBHOME$ | Intended home directory for Sybase installation                                        |
|-------------------------|----------------------------------------------------------------------------------------|
| --datadir=DATADIR       | Intended data directory for Sybase data files (for<br>the Datadir installation method) |
| $--cmhome=CHHOME$       | Intended home directory for CM installation                                            |

## <span id="page-1-0"></span>**Solaris Requirements**

Collection Manager 3.1.0 or later can be installed on any Sun SPARC Machine running Solaris that conforms to the requirements listed in the following sections.

- **•** [Hardware, page 3-2](#page-1-1)
- **•** [Software and Environment, page 3-2](#page-1-2)
- **•** [Setting the Locale and Time Zone, page 3-4](#page-3-1)

### <span id="page-1-1"></span>**Hardware**

- **•** Minimum 500 MHz CPU
- **•** Minimum 1 GB RAM per CPU
- **•** Hard disk:
	- **–** One hard disk, at least 18 GB
	- **–** (Recommended for bundled installations) A second hard disk (at least 18 GB), to store Sybase data
- **•** 100BASE-T network interface

### <span id="page-1-2"></span>**Software and Environment**

- **•** Solaris 5.9 64-bit build 04/01 or later (currently only Solaris 5.9 and 5.10 are supported).
- **•** Solaris Core Installation.
- **•** The following additional packages should be installed:

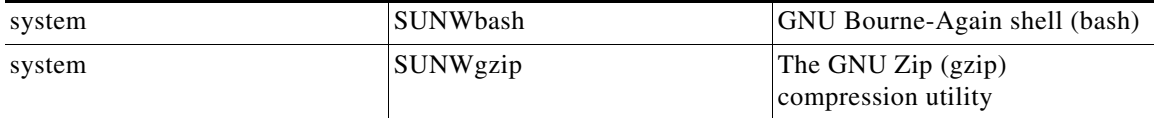

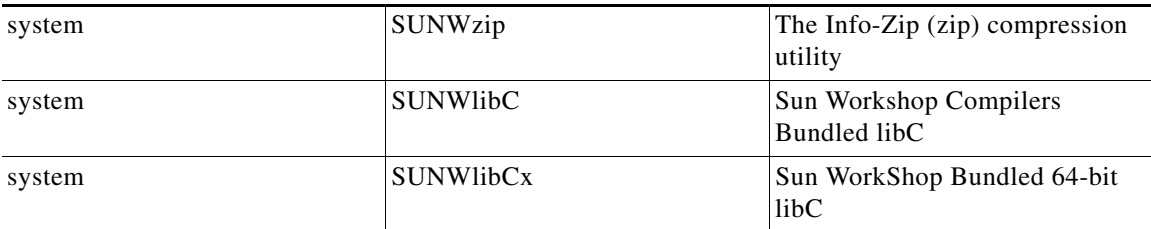

**•** If you are installing the CM in bundled mode with the Sybase database, the following package should also be installed:

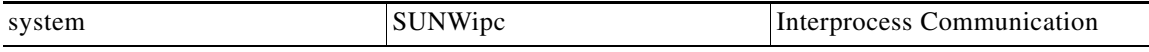

**•** (Optional) The following packages may be installed (for sysadmin applications such as sys-unconfig):

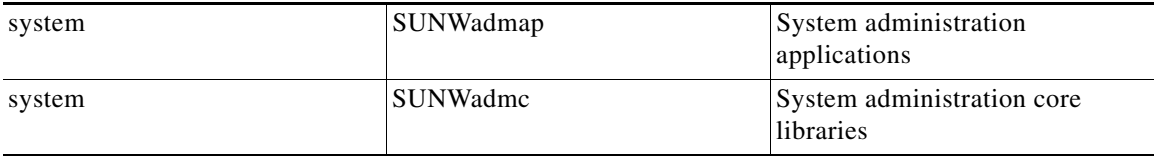

**•** To use the Python scripts, a Python interpreter version 2.2.1 or later must be present on the system. One way to get such an interpreter is to install the following package:

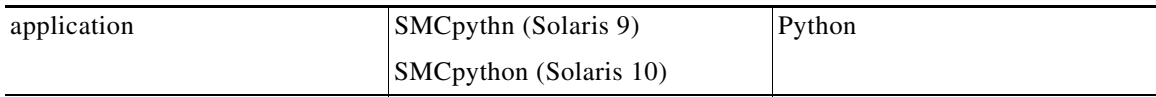

**•** The Python package requires the installation of two additional packages:

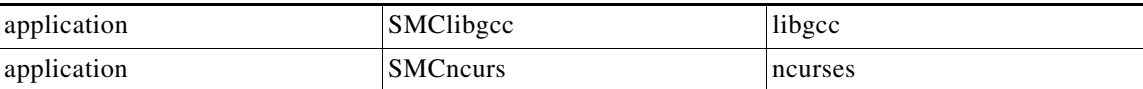

**•** These packages can be downloaded from http://sunfreeware.com/

The root  $(1)$  partition must have at least 104 MB of free space to install these packages.

- **•** The latest recommended patches from Sun should be applied:
	- **–** For Solaris 9, go to http://sunsolve.sun.com/pub-cgi/show.pl?target=patches/xos-9&nav=pub-patches
	- **–** For Solaris 10, go to http://sunsolve.sun.com/pub-cgi/show.pl?target=patches/xos-10&nav=pub-patches
	- **–** For Java, go to http://sunsolve.sun.com/pub-cgi/show.pl?target=patches/J2SE
- **•** If you are using Sybase, current Solaris patches recommended by Sybase should be installed:
	- **–** Go to http://my.sybase.com/detail?id=1016173
- At least 8 GB free on the partition where the CM is to be installed. (This is used for CSV storage and persistent buffers.)
- **•** (For installations with bundled Sybase) At least 3 GB free on one partition for the Sybase home directory.
- **•** (For installations with bundled Sybase) Free space on a single partition to hold the desired size of the Sybase data and logs (these sizes are configurable at install time).
- **•** (Optional, and only for installations with bundled Sybase) Install the sudo package (from, for example, http://sunfreeware.com).

If you choose not to install sudo: in the rare event of a Sybase crash, the CM will not be able to revive the database by itself.

- **•** (For installations with bundled Sybase where the legacy (pre-3.0) Cisco Service Control Application Suite (SCAS) Reporter is to be used) An FTP server should be listening on port 21 so that the SCA Reporter can authenticate against it.
- **•** (For installations with bundled Sybase) Verify before installation that all IP addresses that are configured for the machine NICs have host names associated with them in **/etc/hosts** or in another active naming service. (This is a limitation of Sybase Adaptive Server Enterprise.)
- **•** (For installations with bundled Sybase) The kernel should be configured with at least:
	- **–** 512000000 bytes in shmmax
- Additionally, the IPC module should be loaded at startup. This is achieved by putting the following lines in the file **/etc/system**:

```
forceload: sys/semsys
forceload: sys/shmsys
```
**•** If you are using database periodic delete, the scmscm user should be able to schedule and run cron jobs.

### <span id="page-3-1"></span>**Setting the Locale and Time Zone**

**•** For correct CM and Sybase operation, US English locale must be used.

The easiest way to set the locale is by putting the following line in the **/etc/TIMEZONE**  configuration file (changes in this file need a restart to take effect):

```
LANG=en_US
```
Solaris also needs to have this locale installed. Verify that the locale is installed by checking that the directory **/usr/lib/locale/en\_US** exists. If the directory does not exist, install the locale files from the Solaris CDs.

**•** Setting the OS time zone as an offset from GMT in POSIX format is not recommended, and may lead to problems. Best is to set the time zone in the **/etc/TIMEZONE** configuration file by (supported) country name, as in the following example.

```
TZ=Japan
```
Verify that the country name is supported as a time zone setting by checking that it is listed in the directory **/usr/share/lib/zoneinfo**.

If GMT offset must be used, use the zoneinfo format by prepending an **:Etc/** prefix, as in the following example:

```
TZ=:Etc/GMT+5
```
## <span id="page-3-0"></span>**Red Hat Linux Requirements**

Collection Manager 3.1.0 or later can be installed on any i386 running Red Hat Linux that conforms to the requirements listed in the following sections.

- **•** [Hardware, page 3-5](#page-4-0)
- **•** [Software and Environment, page 3-5](#page-4-1)
- **•** [Setting the Locale and Time Zone, page 3-6](#page-5-3)

### <span id="page-4-0"></span>**Hardware**

- **•** Minimum 800 MHz CPU
- **•** Minimum 1 GB RAM per CPU
- **•** Hard disk:
	- **–** One hard disk, at least 18 GB
	- **–** (Recommended for bundled installations) A second hard disk (at least 18 GB), to store Sybase data
- **•** 100BASE-T network interface

### <span id="page-4-1"></span>**Software and Environment**

- **•** Red Hat Linux 3.0 or 4.0.
- **•** Red Hat Enterprise "Base" Installation.
- **•** (For installations with bundled Sybase) The following additional package should be installed:
- **•** compat-libstdc++
- **•** This package is available on the Red Hat installation CD.
- Latest recommended patches from Red Hat should be applied.
- **•** (For installations with bundled Sybase) Current patches recommended by Sybase should be installed.
- **•** At least 8 GB free on the partition where the CM is to be installed. (This is used for CSV storage and persistent buffers.)
- **•** (For installations with bundled Sybase) At least 1 GB free on some partition for the Sybase home directory. Optional, and only for installation with a bundled database) Install the sudo package.

If you choose not to install sudo, in the rare event of a Sybase crash, the CM will not be able to revive the database by itself.

- **•** (For installations with bundled Sybase where the legacy (pre-3.0) Cisco Service Control Application Suite (SCAS) Reporter is to be used) An FTP server should be listening on port 21 so that the SCA Reporter can authenticate against it.
- **•** (For installations with bundled Sybase) Verify before installation that all IP addresses that are configured for the machine NICs have host names associated with them in **/etc/hosts** or in another active naming service. (This is a limitation of Sybase Adaptive Server Enterprise.)
- **•** (For installations with bundled Sybase) The kernel should be configured with at least:
	- **–** 512000000 bytes in shmmax
- **•** If you are using database periodic delete, the scmscm user should be able to schedule and run cron jobs.

### <span id="page-5-3"></span>**Setting the Locale and Time Zone**

**•** For correct CM and Sybase operation, US English locale (**en\_US**) must be used.

## <span id="page-5-1"></span>**Distribution Content**

The Collection Manager installation kit contains installation scripts for installing the CM and the Sybase database.

It also contains:

- **•** Scripts to support file gathering
- **•** Scripts for periodic Sybase maintenance

## <span id="page-5-2"></span>**Default Configuration Settings**

Settings for the CM are configured during installation. These settings include which adapters should be enabled and their locations, Priority Queue parameters, the target adapters for each type of RDR (by RDR tag value), and various logging policies. Only qualified personnel should change these settings.

# <span id="page-5-0"></span>**How to Install the Collection Manager**

This section describes how to install CM version 3.1.0 or later and the Sybase database on a computer running Solaris or Red Hat Linux.

- **•** [Ports Used by the Collection Manager Software, page 3-6](#page-5-4)
- **•** [Installing the Sybase Database, page 3-7](#page-6-0)
- **•** [Installing the Collection Manager Software, page 3-8](#page-7-0)

## <span id="page-5-4"></span>**Ports Used by the Collection Manager Software**

The following table describes the TCP/UDP ports on which the CM software and associated components (such as the Sybase database) listen. This table may help the network administrator understand the behavior of the software and its adherence to the security policy.

The ports listed are those on which the device listens constantly. You should allow access on these port numbers; otherwise, certain operations may fail.

Some operations (such as file transfer) cause a device to *temporarily* open ports other than those listed; however, these ports close automatically when the operation ends.

a ka

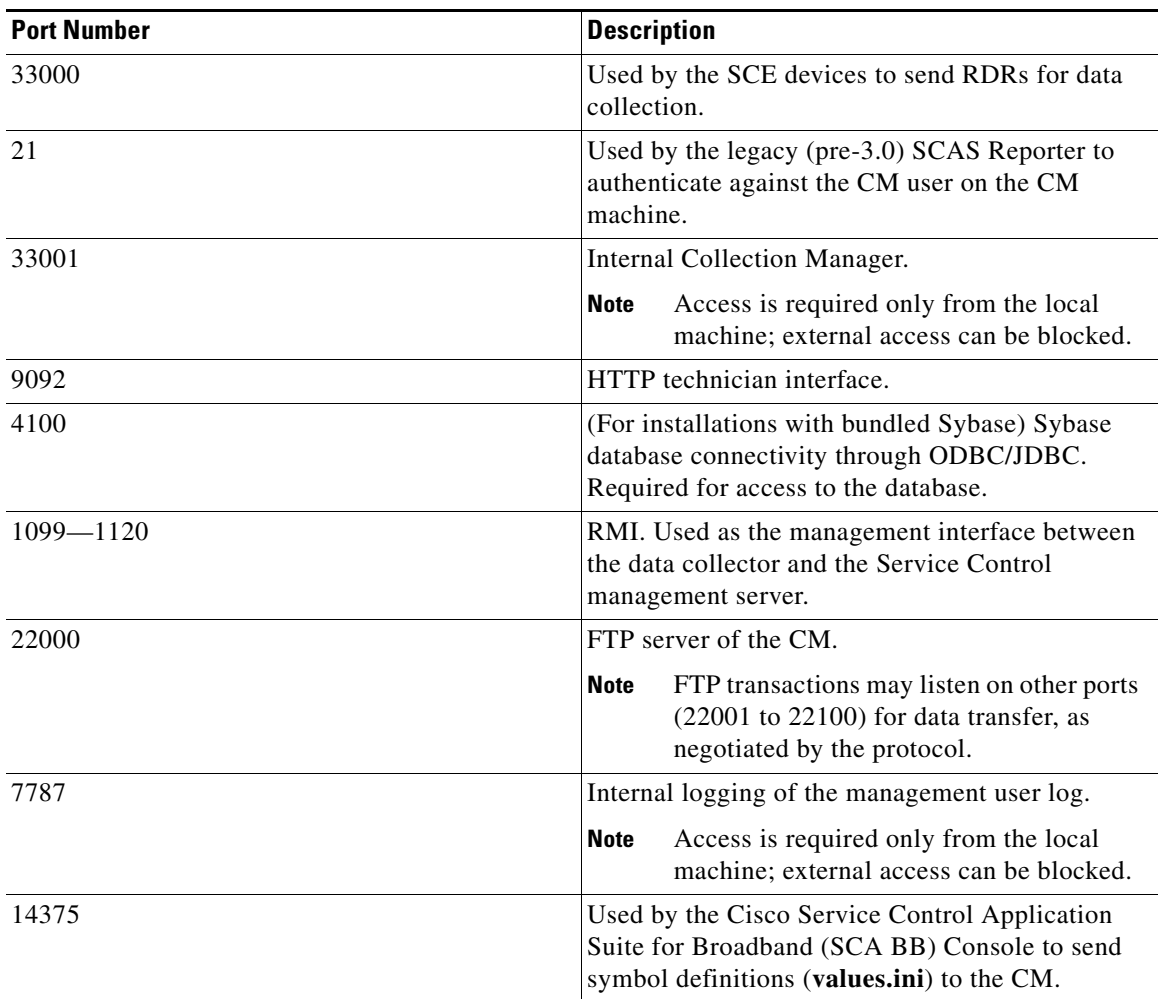

#### *Table 3-2 Ports that the CM Listens on Constantly*

## <span id="page-6-0"></span>**Installing the Sybase Database**

If you do not want to install Sybase (for example, when working in unbundled mode), go to [Installing](#page-7-0)  [the Collection Manager Software, page 3-8.](#page-7-0)

 $\mathscr{P}$ 

**Note** The CM with the bundled Sybase database can be installed on a server with a maximum of four CPU cores according to the Sybase license.

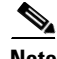

**Note** If at any point during the installation you want to reverse the Sybase installation actions (for example, in the rare case that an installation is interrupted because of a power failure), do the following:

- **1.** Log on as the root user.
- **2.** Kill any Sybase processes by typing **pkill -u sybase**.
- **3.** Remove the Sybase user and home directory by typing **userdel -r sybase**.

**4.** Restart the Sybase installation process from the beginning.

### **Actions Performed by installsyb.sh**

The **installsyb.sh** script installs the Sybase database. The script performs the following actions:

- **•** Verifies the **shmem** setting for Sybase in **/etc/system**. If the setting is not there, the script inserts it and reboots (after prompting the user).
- **•** Adds a user sybase and group sybase.
- **•** Runs the Sybase installer for your platform.
- **•** Builds a Sybase server including Sybase users and passwords.
- **•** Starts Sybase.
- **•** Runs SQL scripts to create the Collection Manager database structure. This is a lengthy process that involves restarting Sybase several times.

### **Prerequisites**

Log on as the root user and make the distribution kit contents available on your system or local network.

- **Step 1** Change directory to **sybase** in the distribution kit root.
- **Step 2** Run the script **installsyb.sh**

The script usage is as follows:

**installsyb.sh --sybhome**=*SYBHOME* { **--datadir**=*DATADIR* }

- **SYBHOME** is the home directory of the Sybase user (and should have 1 GB free)
- **•** Select one of the following data location options:
	- **–** Specify **--datadir=DATADIR**, where **DATADIR** is a directory in which all Sybase data is to be stored.

This location should be in a partition where at least 15 GB is free.

**•** If you specify a **DATADIR**, all Sybase data is stored as normal files in that directory, with default sizes of 10 GB for data, 3 GB for logs, and 3 GB for Sybase temporary storage. The ownership of the directory is changed to the Sybase user during installation.

## <span id="page-7-0"></span>**Installing the Collection Manager Software**

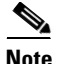

**Note** If at any point during the installation you want to reverse the Sybase installation actions (for example, in the rare case that an installation is interrupted because of a power failure), do the following:

- **1.** Log on as the root user.
- **2.** Kill any Sybase processes by typing **pkill -u sybase**.
- **3.** Remove the Sybase user and home directory by typing **userdel -r sybase**.
- **4.** Restart the Sybase installation process from the beginning.

Г

### **Information About the install-cm.sh Script**

The **install-cm.sh** script is used to install the Collection Manager Server.

#### <span id="page-8-0"></span>**install-cm.sh Options**

The usage message for the **install-cm.sh** script is: Usage: install-cm.sh [-h] (-d CMDIR | -o)

Options: -d CMDIR select directory for ~scmscm (must not exist and must be on 8 GB free partition) -o upgrade the existing installation while preserving the current configuration (can't be used with -d) -h print this help and exit Description of the options:

#### -d CMDIR

-o

```
 Used to designate the directory of the newly created
 scmscm user's home. Should be the name of a
 non-existing directory, whose parent resides on a
 partition where at least 8 GB is free.
As an alternate to this option, you can specify -o :
 Use this option when you wish to upgrade the existing
```
 installation while preserving the current configuration. (can't be used with -d)

#### <span id="page-8-1"></span>**Actions Performed by install-cm.sh**

The **install-cm.sh** script performs the following actions:

- **•** If needed, creates an scmscm user and an scmscm group
- **•** Optionally, creates the home for this user
- **•** Populates the home of scmscm with CM files and scripts
- **•** Installs the following extra component:
	- **–** private JRE in **~scmscm/cm/lib**
- Creates boot script symbolic links for the sybase and scmscm users in /etc/init.d and /etc/rcX.d

```
Step 1 Change directory to install-scripts under the distribution kit root
Step 2 Run the install-cm.sh script
         For more information about the install-cm.sh script options, see install-cm.sh Options, page 3-9.
         For additional information about the script, see Actions Performed by install-cm.sh, page 3-9.
Step 3 After the script completes, set a password for the scmscm user
         Run the following command to set the password for the scmscm user:
         passwd scmscm 
         Be sure to record the password that you choose.
Step 4 Increase the amount of memory allocated to the Topper/Aggregator Adapter
```
If you are going to run an application that uses the Topper/Aggregator (TA) Adapter, you may need to increase the amount of memory allocated to this adapter. This depends on the number of subscribers to be handled by the CM. To increase the memory allocation:

- **a.** Open the file **~scmscm/cm/config/cm.conf**.
- **b.** Locate the setting containing **TAAdapter** in the **[adapter\_mem]** section.
- **c.** Change the default value (512 MB) to a larger value.

For example, to allocate 1024 MB of memory, set the value to **-Xmx1024M**.

**d.** Save and close the file.

**Step 5** Increase the amount of memory allocated to the Real-Time Aggregating Adapter

If you are going to run an application that uses the Real-Time Aggregating (RAG) Adapter, you may need to increase the amount of memory allocated to this adapter. This depends on the number of subscribers to be handled by the CM and on your RAG Adapter configuration. To change the setting:

- **a.** Open the file **~scmscm/cm/config/cm.conf**.
- **b.** Locate the setting containing **RAGAdapter** in the **[adapter\_mem]** section.
- **c.** Change the default value (512 MB) to a larger value.

For example, to allocate 1024 MB of memory, set the value to **-Xmx1024M**.

**d.** Save and close the file.

**Note** To use an external database, you must also configure a dbpack to enable the CM to connect to the database. See [Managing Databases and the CSV Repository, page 5-1](#page-0-2)for details of how to do this.

**Step 6** For each adapter that your application will use, configure the adapter to point to the application

**•** JDBC Adapter— Edit the file **~scmscm/cm/config/jdbcadapter.conf**, and, in the **[app]** section, change the value of **app\_conf\_dir** to point to your desired application.

By default, it is set to **apps/scasbb/3.1.0**.

**•** TA Adapter— Edit the file **~scmscm/cm/config/taadapter.conf**, and, in the **[app]** section, change the value of **app\_conf\_dir** to point to your desired application.

By default, it is set to **apps/scasbb/3.1.0**.

**Step 7** Install and activate the periodic delete procedures for the database tables.

(For more information about configuring the behaviour of periodic delete, see Managing the Periodic Deletion of Old Records, page 5-2.)

**Note** If reports are sent to the database and you do not install and activate the periodic delete procedures, the second disk may overflow.

**a.** Install the periodic delete procedures

Log on as the scmscm user, start the CM, wait 1-2 minutes for the database tables to be created, and then run the script:

- **~scmscm/db\_maint/create\_periodic\_del\_procs.sh**
- **b.** Activate the automatic invocation of the periodic delete procedures

Run the following command:

```
~scmscm/scripts/dbperiodic.py --load
```
**Cisco Service Control Management Suite Collection Manager User Guide**

**Step 8** Set the Service Control Engine (SCE) device time zone

Use the following command to set the time zone:

**~scmscm/cm/bin/jselect-sce-tz.sh --offset**=*offset-in-minutes from GMT*  For example, if the SCE device is located in GMT+2, use:

**~scmscm/cm/bin/jselect-sce-tz.sh --offset=120**  If the SCE is located in GMT-10, use:

```
~scmscm/cm/bin/jselect-sce-tz.sh --offset=-600
```

```
\mathscr{P}
```
**Note** This script should be run on every occasion that the time zone of the SCE is updated; for example, when updating the time zone when moving to daylight savings time. The SCA Reporter will not use the correct time intervals unless the offset stored in the CM is consistent with the SCE's time zone.

**Step 9** Start the CM

Start the CM by running the following command:

```
~scmscm/cm/bin/cm start
```
# <span id="page-10-0"></span>**How to Uninstall the Sybase Database and the Service Control Software**

- **•** [Uninstalling Sybase, page 3-11](#page-10-1)
- **•** [Uninstalling the Service Control Software, page 3-11](#page-10-2)

## <span id="page-10-1"></span>**Uninstalling Sybase**

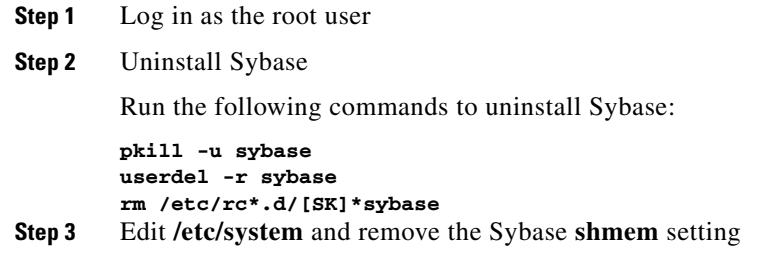

## <span id="page-10-2"></span>**Uninstalling the Service Control Software**

```
Step 1 Log in as the root user.
Step 2 Uninstall the Service Control software
        Run the following commands to uninstall the Service Control software:
        pkill -u scmscm
        userdel -r scmscm
```
**rm /etc/rc\*.d/[SK]\*scmscm** 

# <span id="page-11-0"></span>**Upgrading the CM to Version 3.1**

### **Step 1** Stop the CM

**Step 2** Install the new CM using the **install-cm.sh** script.

When upgrading, use the **-o** option to preserve the existing configuration.

The existing scmscm user is used.

The database tables that are new in 3.1 will be created automatically when the CM comes up for the first time after the upgrade.

s.

**Note** The upgrade to version 3.1 can be done only from version 3.x.